*This document was created for the class ECE3340 Numerical Methods at the University of Houston for 2022 Fall. Authored by Dr. Xingpeng Li. Email: xli83@central.uh.edu | xplipower@gmail.com. Last updated on 03/22/2023.*

## **Remote Access to College Unix Servers**

If you are not connected to UH campus internet, you need to first connect to UH campus network with VPN before you can connect to the college Unix servers.

The instructions in this document are likely to work for remote access services at other universities or institutes as well.

## **Anyconnect:**

Use *Cisco AnyConnect VPN Client for Windows* to connect to UH network first if you are not physically on campus. For software download and the detailed installation steps, please check the link below:

• <https://uh.edu/infotech/services/computing/networks/vpn/windows/>

For MacOS users: <https://uh.edu/infotech/services/computing/networks/vpn/installation-for-mac/>

For Linux (Ubuntu) users: [https://uh.edu/infotech/services/computing/networks/vpn/installation-for](https://uh.edu/infotech/services/computing/networks/vpn/installation-for-linux-ubuntu/)[linux-ubuntu/](https://uh.edu/infotech/services/computing/networks/vpn/installation-for-linux-ubuntu/)

(Note that if you are on campus but connected to the wifi "UH Guest" rather than "UH Secure", then, you also need VPN to connect to the server)

## **Putty:**

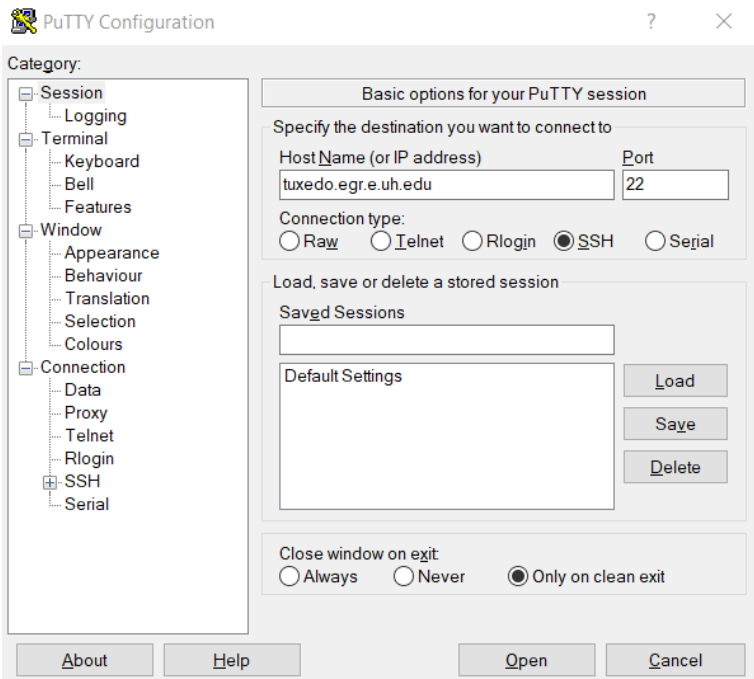

After you enter the address: tuxedo.egr.e.uh.edu in the Host Name (or IP address); then, click "Open":

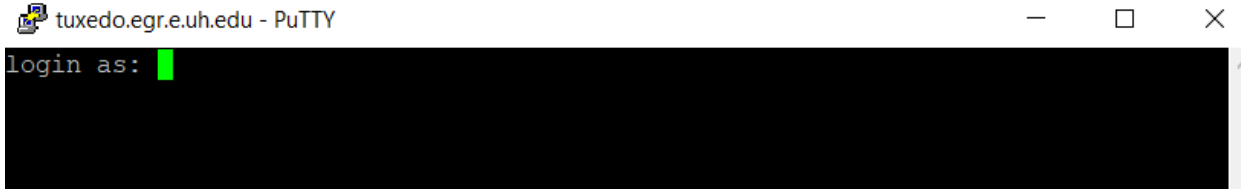

*This document was created for the class ECE3340 Numerical Methods at the University of Houston for 2022 Fall. Authored by Dr. Xingpeng Li. Email: xli83@central.uh.edu | xplipower@gmail.com. Last updated on 03/22/2023.*

Type your cougarnet username:

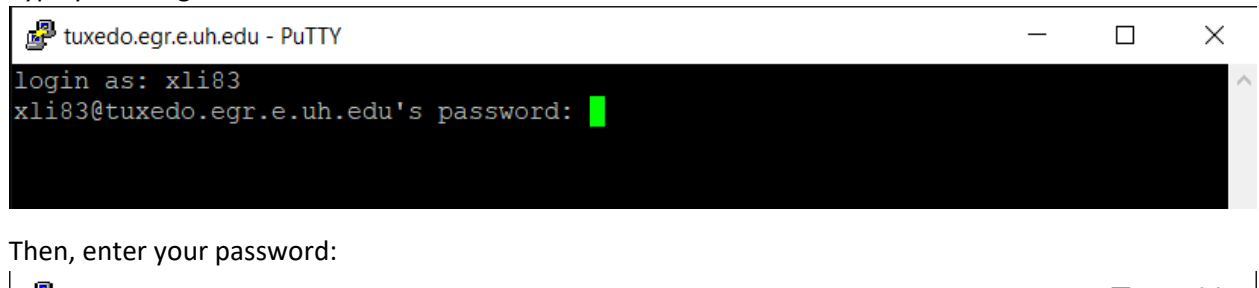

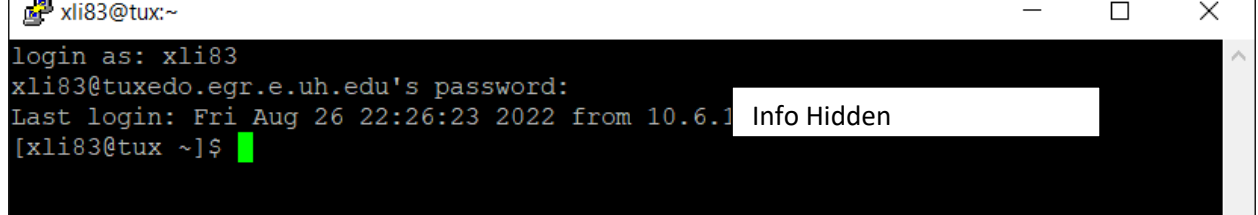

Now, you are connected to the college Unix servers.

## **Cgywin:**

ssh *username*@tuxedo.egr.e.uh.edu (replace 'username' with your Cougarnet username); enter 'yes':

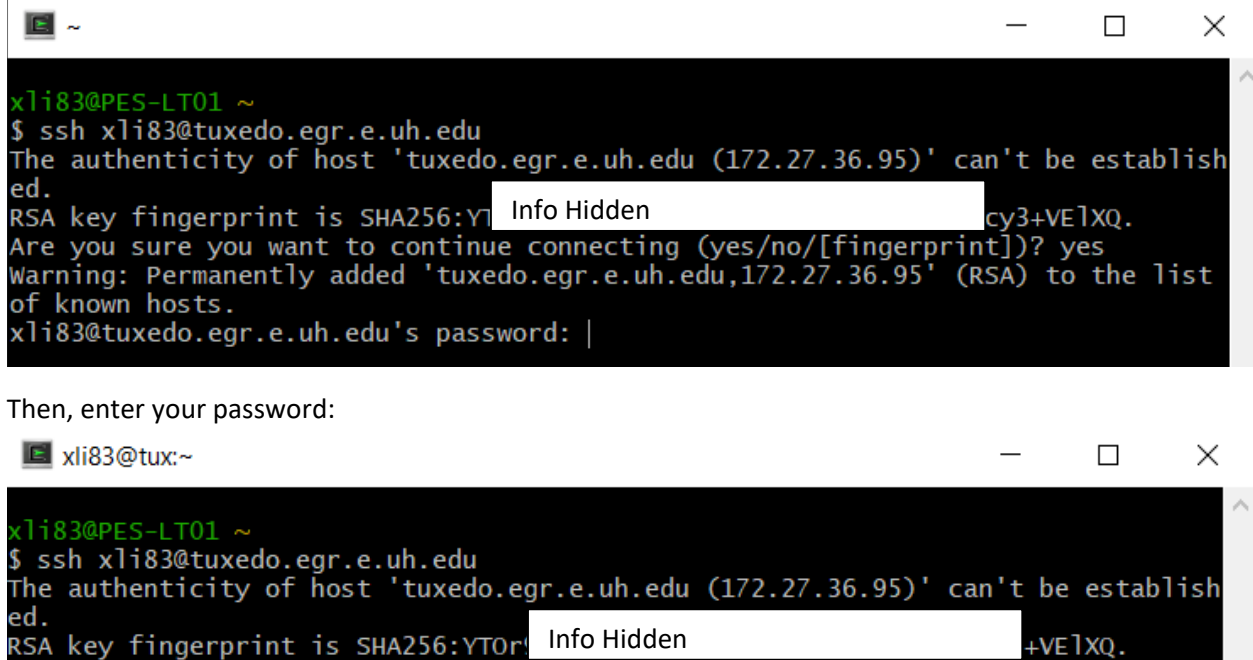

Are you sure you want to continue connecting (yes/no/[fingerprint])? yes<br>Warning: Permanently added 'tuxedo.egr.e.uh.edu,172.27.36.95' (RSA) to the list of known hosts. xli83@tuxedo.egr.e.uh.edu's password: Info Hidden Last login: Wed Aug 24 17:49:48 2022 from 172.  $[x]$ i83@tux ~]\$

Now, you are connected to the college Unix servers.

*For MacOS/Unix users, the commands would be the same with this Cygwin-emulated Linux environment.*